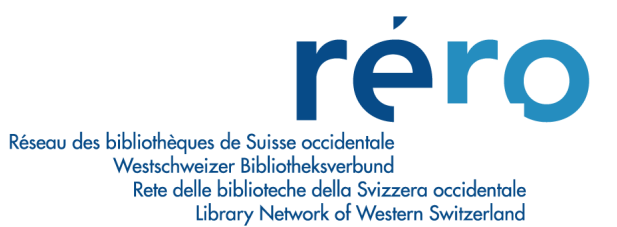

# **Migration Virtua Version 16.0**

# Nouvelles fonctionnalités pour le Bulletinage

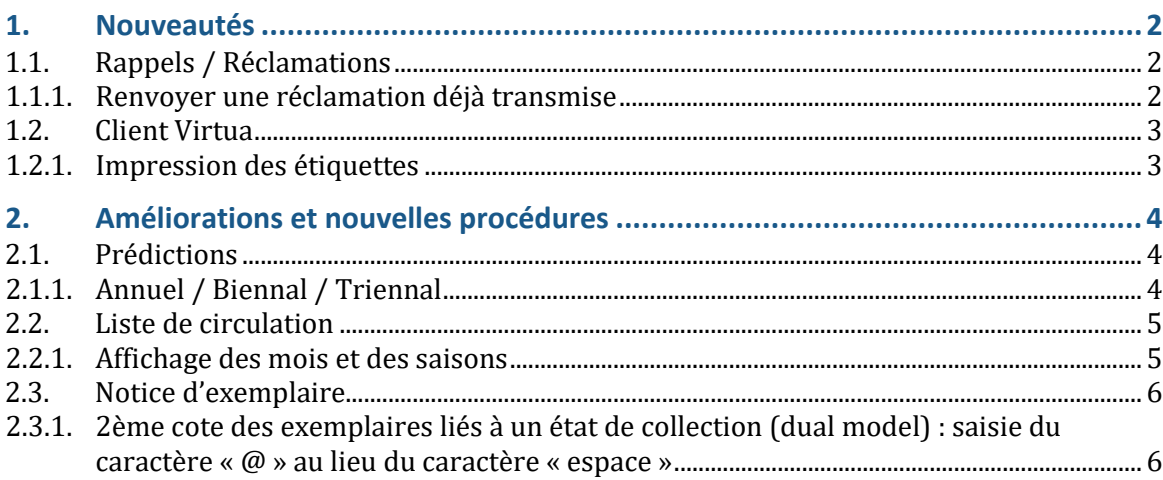

## <span id="page-1-0"></span>**1. Nouveautés**

### <span id="page-1-1"></span>**1.1. Rappels / Réclamations**

Une amélioration a été apportée à la fonctionnalité des réclamations.

#### <span id="page-1-2"></span>**1.1.1. Renvoyer une réclamation déjà transmise**

Lorsque vous transmettez des réclamations, si une erreur empêche une réclamation d'être transmise avec succès, la réclamation est toujours identifiée comme transmise dans la base de données. Il est désormais possible de renvoyer les réclamations qui ont déjà été transmises pour corriger ces erreurs. Un nouveau bouton « Renvoyer » apparaît sur la fenêtre Réclamations. Le bouton est activé lorsque la réclamation sélectionnée a le statut « Envoyé ».

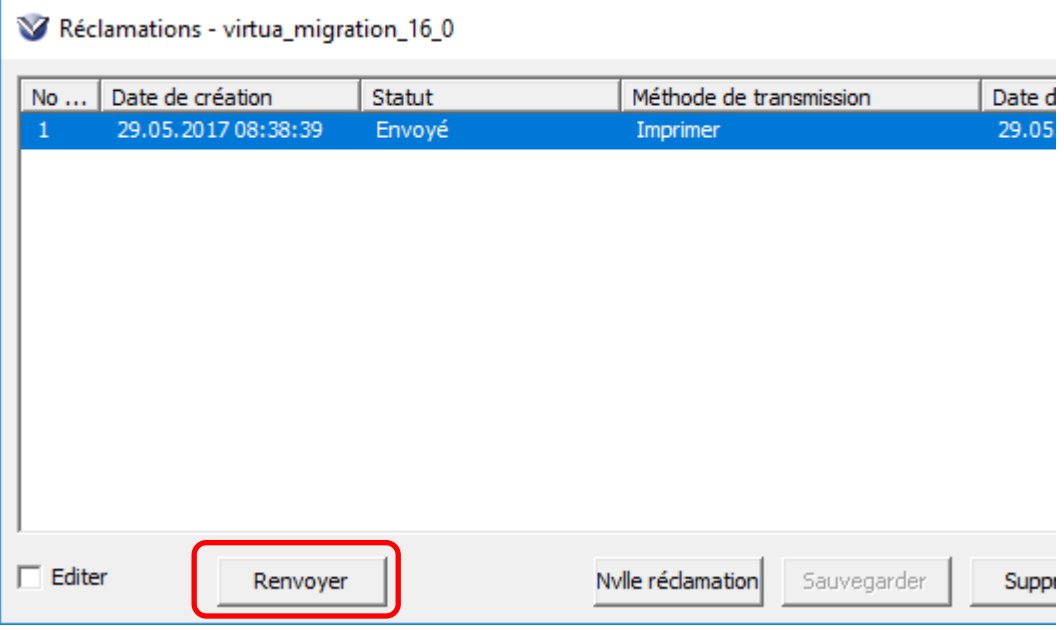

## <span id="page-2-0"></span>**1.2. Client Virtua**

#### <span id="page-2-1"></span>**1.2.1. Impression des étiquettes**

L'onglet « Label Printing » de la fenêtre Options de catalogage du client contient un nouveau champ: Property Label Template (correspond aux étiquettes 2 selon le manuel de bulletinage, pt 2.8.1.1. Exemplaires). Ce champ vous permet de spécifier le chemin d'accès au modèle à utiliser pour l'impression des étiquettes 2:

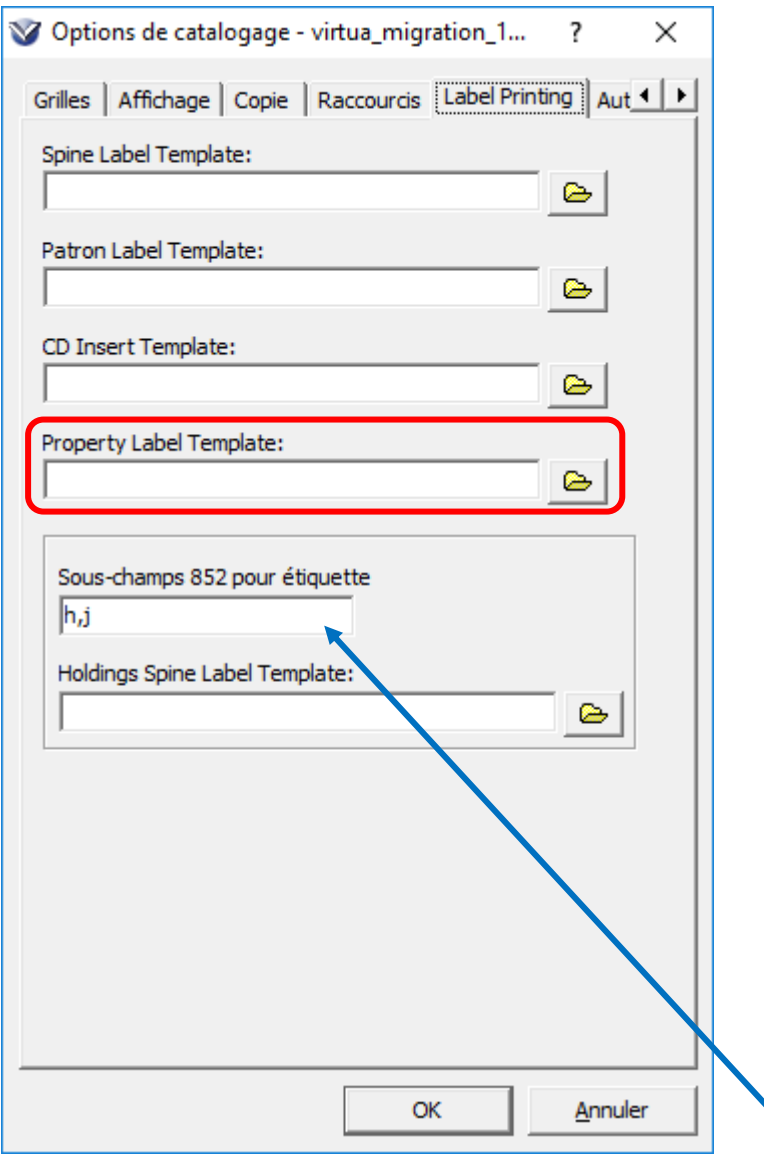

En outre, le champ « Sous-champs 852 pour étiquette » a été déplacé de l'onglet « Autres options » de la fenêtre Options de catalogage et apparaît maintenant dans l'onglet « Label Printing ».

## <span id="page-3-0"></span>**2. Améliorations et nouvelles procédures**

## <span id="page-3-1"></span>**2.1. Prédictions**

Le passage à la version 16.0 apporte quelques changements qui sont décrits ci-après.

#### <span id="page-3-2"></span>**2.1.1. Annuel / Biennal / Triennal**

Les prédictions utilisant le code de chronologie « y » (année) fonctionnent à présent correctement.

**Annuel** \$a (année) \$i (y) \$w a \$y pyyyy1/yyy2

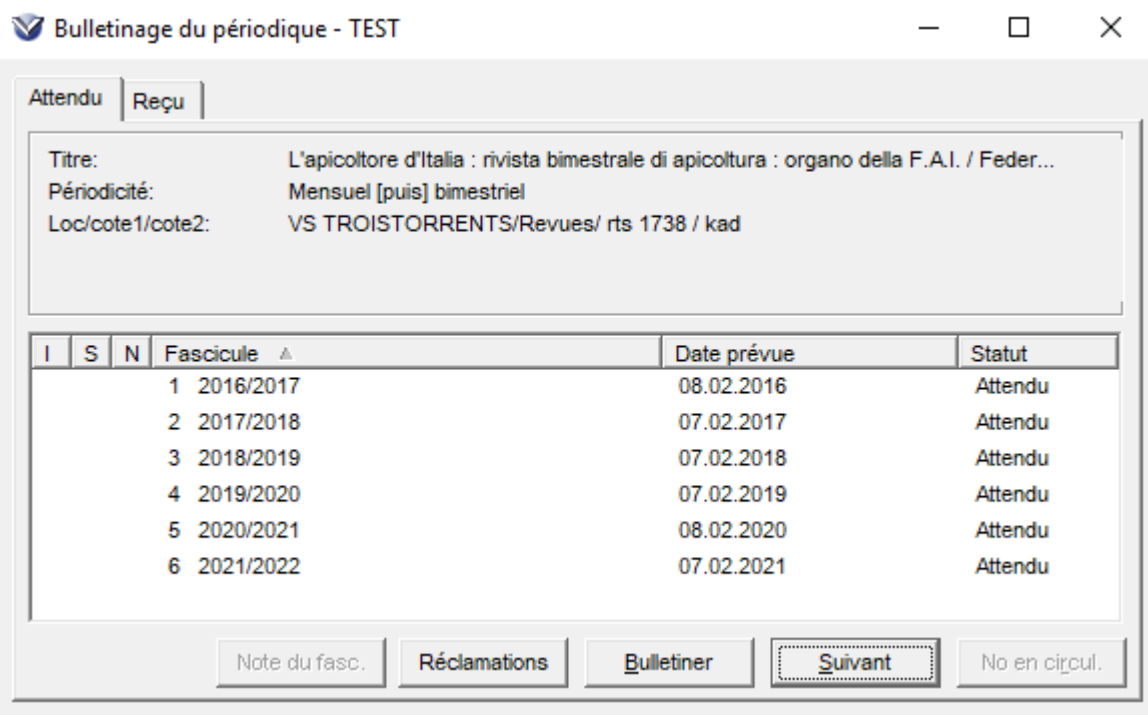

#### Biennal \$a (année) \$i (y) \$w g \$y pyyyy1/yyy2

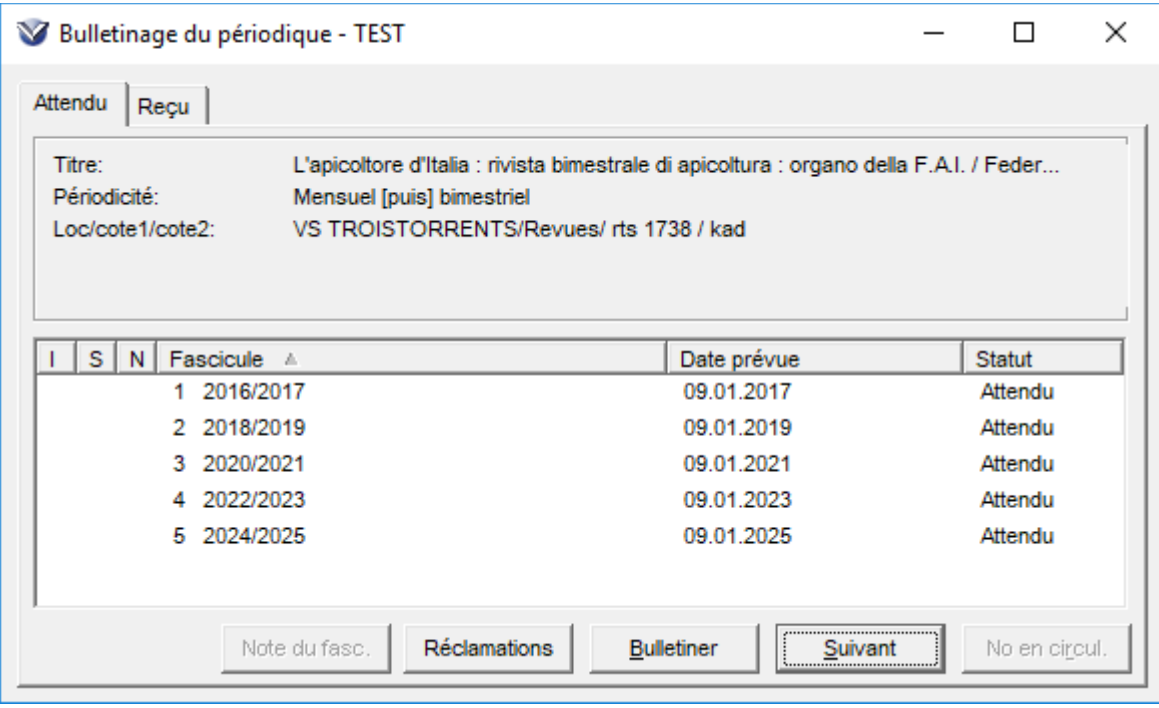

#### **Triennal** \$a (année) \$i (y) \$w h \$y pyyyy1/yyy3

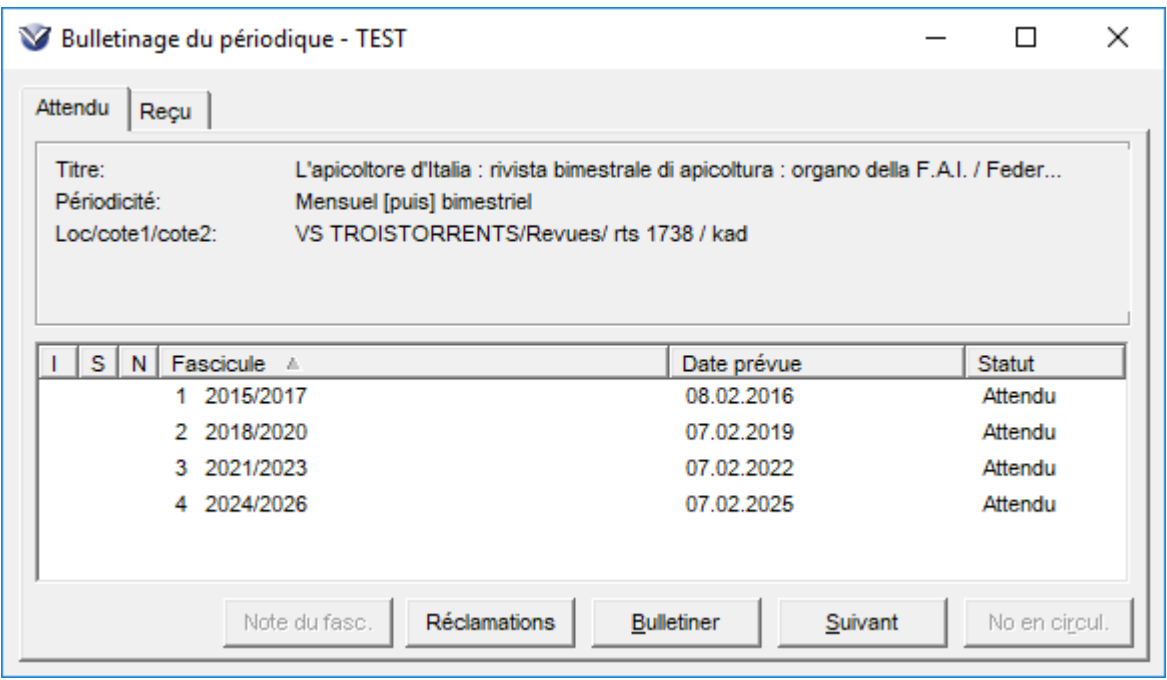

## <span id="page-4-0"></span>**2.2. Liste de circulation**

### <span id="page-4-1"></span>**2.2.1. Affichage des mois et des saisons**

L'affichage des mois et des saisons se fait à présent dans la langue saisie dans le champ fixe (et non uniquement en anglais comme c'était le cas auparavant).

#### <span id="page-5-0"></span>**2.3. Notice d'exemplaire**

#### <span id="page-5-1"></span>**2.3.1. 2ème cote des exemplaires liés à un état de collection (dual model) : saisie du caractère « @ » au lieu du caractère « espace »**

**Situation dans Virtua 2012.2.3** 

Lorsque la sous-zone 852 \$h était identique à la cote 1, l'ajout d'une 2ème cote nécessitait de saisir un « espace » en fin de 1ère cote pour pouvoir sauvegarder.

**Situation dans Virtua 16.0** 

La saisie d'un « espace » n'est plus possible, le système interdisant cet « espace » à la sauvegarde.

Nouvelle procédure :

**Saisir le caractère « @ » après le dernier caractère de la 1ère cote :**

*La sous-zone 852 \$h est identique à la cote 1 de l'exemplaire. Une 2ème cote est saisie. Le signe « @ » est saisi en fin de 1ère cote.*

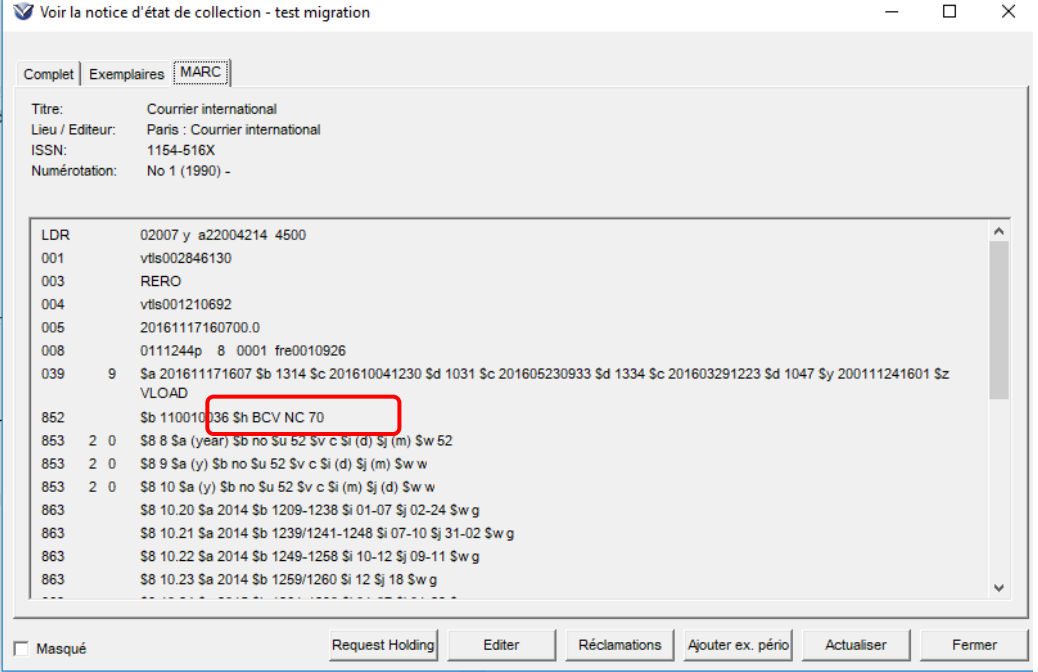

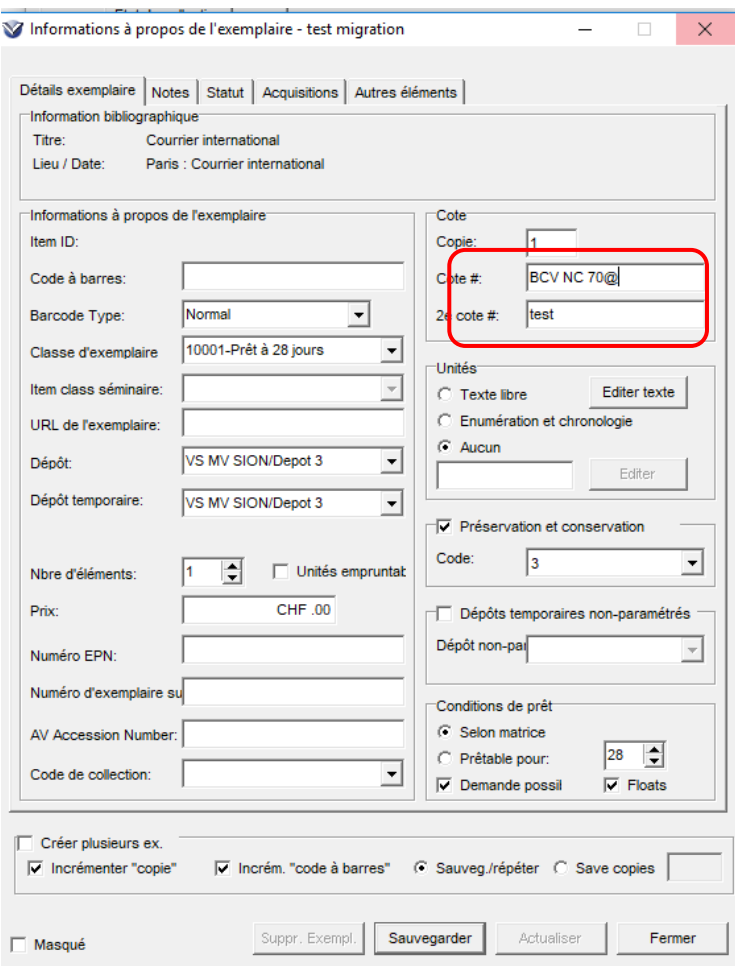

*A la sauvegarde, l'arobase disparait. Si elle ne disparaissait pas immédiatement, cliquer sur l'onglet « actualiser ».*

*Noter qu'un espace insécable invisible a été généré par Virtua à la place de l'arobase. Cet espace insécable ne doit pas être supprimé.*

*Dans le cas peu probable où une cote devait se terminer par le caractère "@" (aucun cas n'a été détecté après analyse), il suffirait de doubler le caractère "@", le dernier caractère serait ainsi le seul transformé en espace insécable.*

*Noter aussi que lors de la création d'un 1er exemplaire, la 1ère cote est vide. Il convient de saisir la cote suivie du caractère "@" dans le champ.*

*Enfin, si au moins un exemplaire est déjà rattaché à la notice d'état de collection : Le champ de la 1ère cote hérite de la 1ère cote de l'exemplaire surligné dans la liste avec un espace insécable inséré en fin de champ. Il n'est, dans ce cas, pas nécessaire de saisir le caractère "@".*